# **eole-dhcp - Anomalie #3972**

# **erreur règle iptables Scribe 2.3**

30/08/2012 12:05 - Karim Ayari

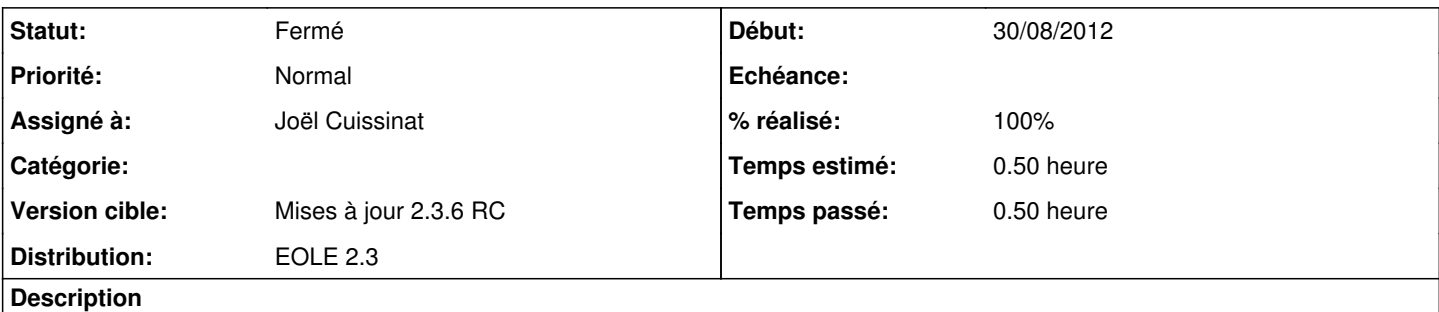

en relançant le service bastion sur un Scribe 2.3 (pas en mode conteneur) :

\* Starting firewall: bastioniptables: No chain/target/match by that name.

on s'aperçoit dans le fichier /usr/share/eole/bastion/data/middle\_rules.sh qu'il y a une règle concernant le port 69 (tftp) dont la chaine **eth1-root** n'existe pas :

/sbin/iptables -A eth1-root -p udp -m udp --dport 69 -s 0.0.0.0/0 -j ACCEPT

ce n'est pas bloquant mais c'est une erreur... :)

### **Révisions associées**

#### **Révision 87d85a32 - 30/08/2012 15:46 - Joël Cuissinat**

Accès au serveur TFTP sur un serveur une carte (hors Eclair)

tmpl/00\_dhcp.fw : écriture de la règle sur eth1 ou eth0

Fixes #3972 @20m

### **Historique**

# **#1 - 30/08/2012 12:11 - Joël Cuissinat**

- *Statut changé de Nouveau à Accepté*
- *Assigné à mis à Joël Cuissinat*
- *Version cible mis à Mises à jour 2.3.6 RC*
- *Temps estimé mis à 0.50 h*

Très drôle :)

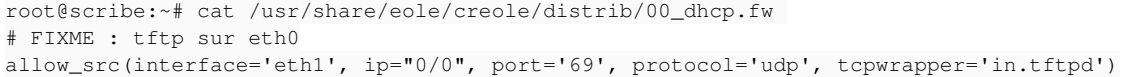

## **#2 - 30/08/2012 14:25 - Joël Cuissinat**

*- Projet changé de Scribe à eole-dhcp*

### **#3 - 30/08/2012 15:41 - Joël Cuissinat**

Pour information :

- en mode conteneur, des règles iptables sont générées avec **-i eth1** mais elles ne sont pas considérées comme invalides ;
- sur Eclair, ces règles ne sont pas utilisées car on passe par l'adresse **adresse\_ip\_ltsp\_link** sur laquelle tout est ouvert.

## **#4 - 30/08/2012 15:53 - Joël Cuissinat**

*- Statut changé de Accepté à Résolu*

*- % réalisé changé de 0 à 100*

Appliqué par commit [87d85a32a4e502a3b80cbb9e32beee8520811f71.](https://dev-eole.ac-dijon.fr/projects/eole-dhcp/repository/revisions/87d85a32a4e502a3b80cbb9e32beee8520811f71)

#### **#5 - 31/08/2012 14:46 - Joël Cuissinat**

*- Statut changé de Résolu à Fermé*

#### Test avec *eole-dhcp 2.3-eole317~5* sur EoleBase non conteneur :

root@eoleng:~# . ParseDico && echo "Nombre de cartes : \$nombre\_interfaces" && echo "Serveur TFTP : \$activer\_tf tp" Nombre de cartes : 1 Serveur TFTP : oui root@eoleng:~# iptables-save | grep 69 -A wide-root -p udp -m udp --dport 69 -j ACCEPT